## **1. L'application Mise en Page et Optimisation du Poste: Les Fonctions proposées**

**Cette Application 01 Mise en Page et Optimisation du Poste de Travail, propose de nombreux outils pour une utilisation 100% compatible avec les versions AutoCAD FULL et LT. Voici une liste non exhaustive des fonctions : Fonctions TOTALEMENT Incompatible avec les versions MAC !!!**

- **1. Mise à disposition de gabarits personnalisables par METIER : Bâtiment, Mécanique, Topographie, Schéma**
- **2. Des Mises en Page sous forme de présentations A4, A3, … , A0, etc. avec le paramétrage d'impression au format PDF**
- **3. Le choix de l'unité du dessin et la mise à jour de la liste des échelles**
- **4. Mise à l'échelle rapide des différentes vues, et verrouillage rapide de toutes les fenêtres**
- **5. Faire une rotation du plan pour un affichage ORTHOGONAL à la vue**
- **6. La préparation des dessins clients : NETTOYAGE, PURGE, vérifications diverses (unités de construction)**
- **7. Gestion des XREFS, passer le fond de plan du client en GRIS pour faire ressortir vos implantations**
- **8. Des fonctions de dessin par thèmes (Mécanique, bâtiment), de cotation**
- **9. Des fonctions de modification, de gestion des calques, gestion de l'affichage**
- **10. Représenter des perçages, des vis, des écrous, des symboles de soudure**
- **11. Un exemple pour Insérer des symboles à partir de différents DN (ACIER ou PVC)**
- **12. Corriger rapidement des dessins où domine des couleurs trop claires (jaune) pour un fond blanc, voir à l'impression**
- **13. Lister et renommer les présentations via EXCEL (\*) et AutoCAD**
- **14. Créer, gérer la liste des calques via EXCEL (\*) et l'insérer dans n'importe quel dessin**
- **15. Des fonctions d'incrémentation automatique de textes pour la numérotation de places de parking, de vestiaires, etc.**
- **16. Un système d'encartage pour réaliser des présentations qui suivent un projet routier par exemple**
- **17. Et bien d'autres fonctions utiles…**

**(\*) EXCEL obligatoire ! OPEN OFFICE ne fonctionnera pas !!!**

## **Faites-vous une idée complète en suivant les vidéos à la page suivante…**

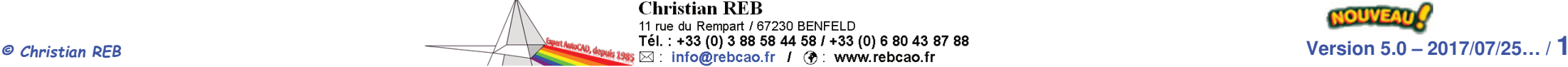

*<sup>©</sup> Christian REB*